# TERADEK RT

CTRL.1 CONTROLLER KIT Quick Start Guide

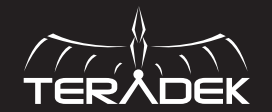

© 2018 Teradek, LLC. All rights reserved.

## **TABLE OF CONTENTS**

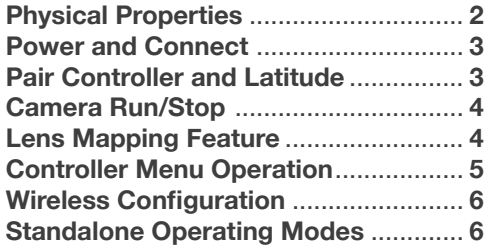

### **PHYSICAL PROPERTIES**

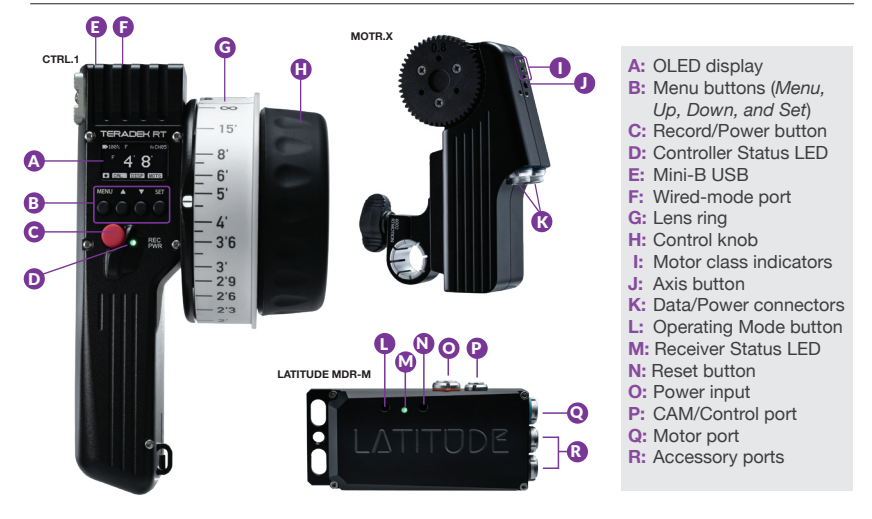

### **POWER AND CONNECT**

- **E** Connect power to Latitude's **PWR** port (N).
- 2 Attach the motor(s) to the rods/lens.
- Connect the motor to Latitude using a 4-pin connector. If connecting two motors, use a Y-cable 4-pin connector to connect both motors. The motor(s) will then begin calibrating. 3
- Insert an LP-E6 battery in the controller and hold down the POWER button for two seconds. If using a Latitude MB, you must also insert an LP-E6 battery into the unit. 4

### **PAIR CONTROLLER AND RECEIVER**

There are two pairing methods if the controller is new or has not been paired to a receiver.

#### **Wireless Pairing**

Press the MENU button on the controller, then navigate to **WIRELESS>FIND RECV** to scan for active receivers and automatically pair. The LED on the controller will turn green once paired.

#### **Wired Pairing**

Connect a 5-pin connector from the controller's wired-mode input **(H)** to the IN-1 input on Latitude. The controller and receiver will remain paired even after disconnecting the 5-pin connector. The LEDs on the controller and receiver will turn blue once paired.

### **CAMERA RUN/STOP**

- **1** Connect a camera cable from the CAM/Control port on the Latitude to the camera, then navigate to **MENU>CAMERA** on the CTRL.1 to indicate which camera you have connected.
- <sup>2</sup> Press the **REC** button on the controller **(C)** to start/stop recording on the camera.

**NOTE: If using a RED camera, the camera serial communication setting must be set to RCP (Redlink Command Protocol) for the unit to operate.**

#### **LENS MAPPING**

The Lens Mapping Package can be purchased with the CTRL.1, or as a seperate upgrade. After purchasing the Lens Mapping Package, use the following steps to activate it.

- Press the **MENU** button, then use the ▼ button to navigate to the **ADV** (Advanced) menu. Press the **SET** button to access the menu.  $1<sup>1</sup>$
- 2 Navigate to the **LICENSES** menu. Press **SET** to display the UID number.
- To generate a license key, enter the controller's UID, the upgrade code, and your email address on activate.teradek.com. 3
- <sup>4</sup> On the same screen displaying the UID number, select **YES** to enter the license key.

### **CONTROLLER MENU OPERATION**

Press the **MENU** button, then use the ▲, ▼ and **SET** button to navigate through the different menu options.

- **POWER OFF** Power OFF the controller
- **LENS -** Configure lens mapping function
- **MOTORS** Configure the attached motor(s)
- **INPUTS -** Configure the controller's knob
- **WIRELESS -** Configure the wireless settings
- **CAMERA -** Select the make of the camera
- **LIMIT -** Configure the knob's range
- **SCREEN -** Change display settings
- **BUTTONS -** Assign functions to the buttons
- **RX CONFIG -** Configure auxiliary controllers, such as a thumbwheel or zoom rocker
- **ADV -** Contains device info menu, licenses, and advanced functions for debugging

#### **Controller Status LED**

The controller status LED indicates when the system is ON and provides the system's current status during operation.

- **OFF -** Unit is powered off
- **YELLOW -** No wireless connection
- **RED -** Camera is recording
- **ORANGE -** PC/Bootloader mode
- **WHITE -** Checking RF module status
- **GREEN -** Wireless is synched
- **BLUE -** Wired-mode connection.

### **STANDALONE OPERATING MODES**

LATITUDE M and MB receivers have several different operating modes. To change the receiver's operating mode, press the recessed operating mode button **(K)**.

#### **Standard Mode - GREEN LIGHT**

This is the default operating mode. LATITUDE will accept controller (wireless) and/or thumbwheel commands, and forward them to the motor(s) and camera. Standard mode also enables LATITUDE's Wi-Fi access point, adding full Wi-Fi/FoolControl capability to DSMC and DSMC2 cameras.

#### **Flight Mode - CYAN LIGHT**

In Flight Mode, the Latitude will disable its wireless module. This is useful for saving battery power if the system is being controlled via wired mode. No wireless data will be transmitted.

#### **Transmitter Mode - PURPLE LIGHT**

In Transmitter Mode, the LATITUDE will route the input signals (i.e. plugged into IN-1, IN-2) over the RF link to the LATITUDE on camera. This enables many unique configurations, including using two thumbwheels (plus LATITUDE) on a director's monitor to control Focus/Iris and run/stop.

### **STANDALONE OPERATING MODES (CONT.)**

If you connect your iOS device to LATITUDE's Access Point **Longe Range FoolControl - PINK LIGHT Wi-Fi DEFAULTS** while in Transmitter mode, the LATITUDE will re-transmit the FoolControl communications over the long-range RF link to a LATITUDE on-camera, increasing the usable range of FoolControl, This increases the usable range of FoolControl, and is particularly suited for drone work.

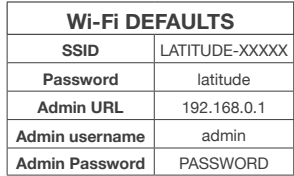

**Teradek regularly releases new firmware versions to improve performance, add new features, or to fix vulnerabilities. Visit https://www.teradek.com to update your device with the latest firmware.**

#### **NEED MORE HELP?**

**SUPPORT:** http://support.teradek.com → Contains tips, information and all the latest firmware & software updates.

**TERADEK SUPPORT STAFF:** support@teradek.com or call 888-941-2111 ext.2 (Mon-Fri 6am to 6pm PST)